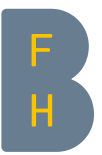

### Multi-factor authentication (MFA)

# Guide Logging on to a Microsoft 365 service using MFA

V.1.1 / 18.05.2021

At BFH, all Microsoft 365 services are protected by multi-factor authentication (MFA). In addition to your BFH username and password, you have to identify yourself with an additional factor (usually MS Authenticator App) in order to access these services.

After successful registration for the multi-factor authentication (the instructions for this can be found here: **bfh.ch/MFA/EN**), you can log in to a Microsoft 365 service of the BFH. You still need to confirm the login with the additional factor you have chosen.

Note: In the following example, we assume that you selected the option "Notification for verification" recommended by the BFH when registering for MFA (a notification with approval function is displayed on your smartphone).

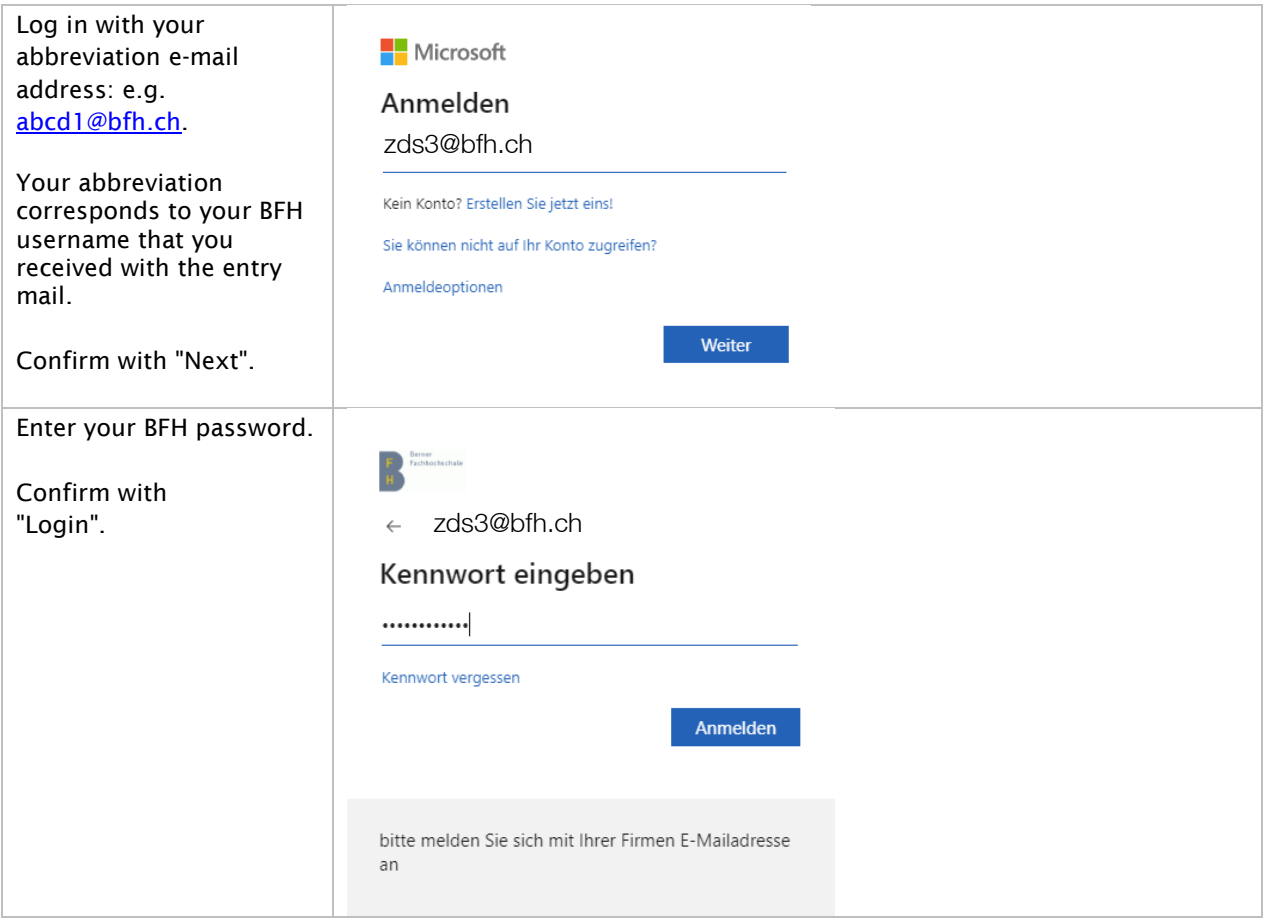

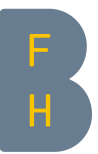

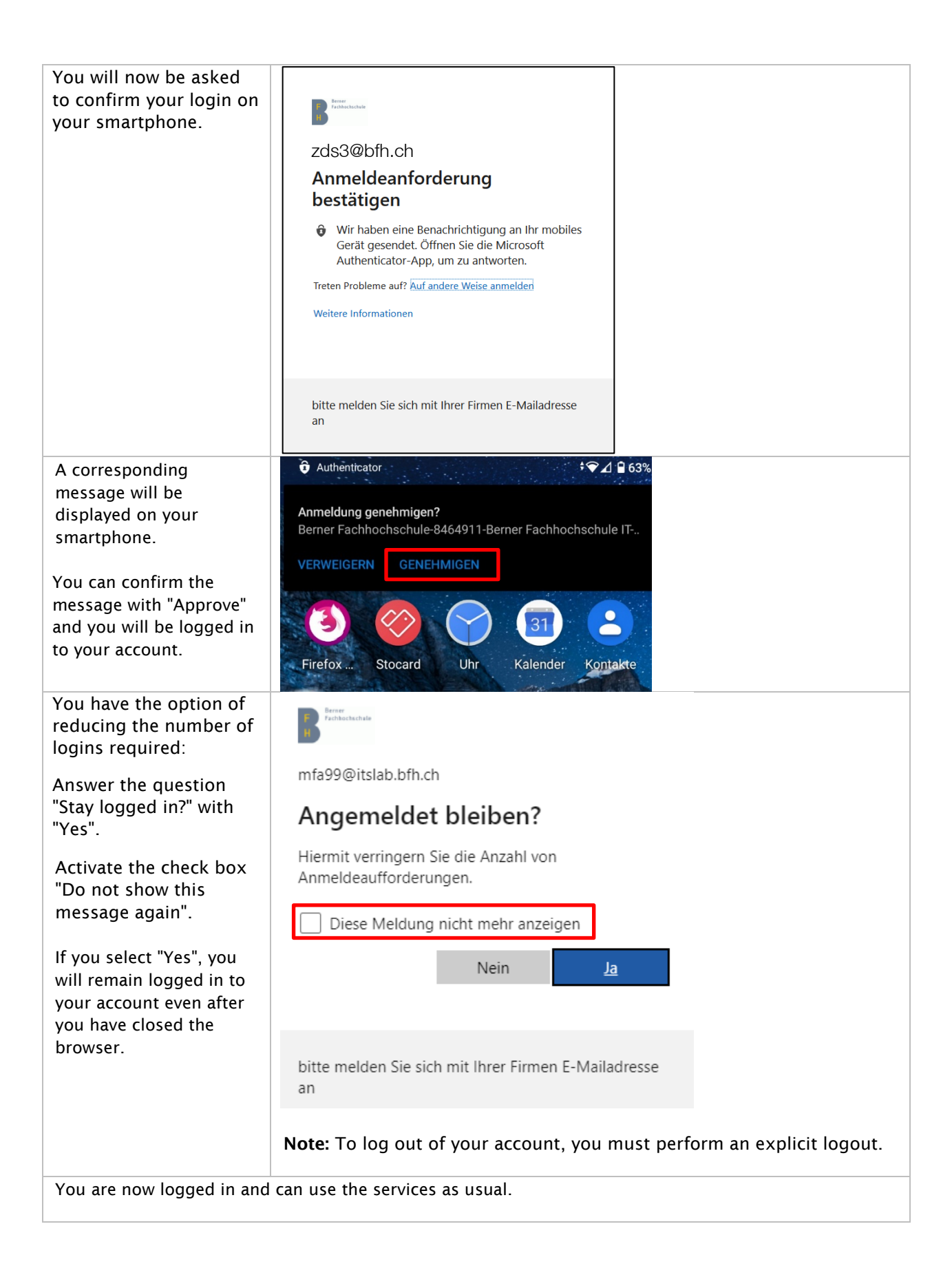

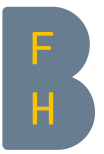

#### Selecting an alternative login method

If you would like to use a security check other than your default, you can do so as follows:

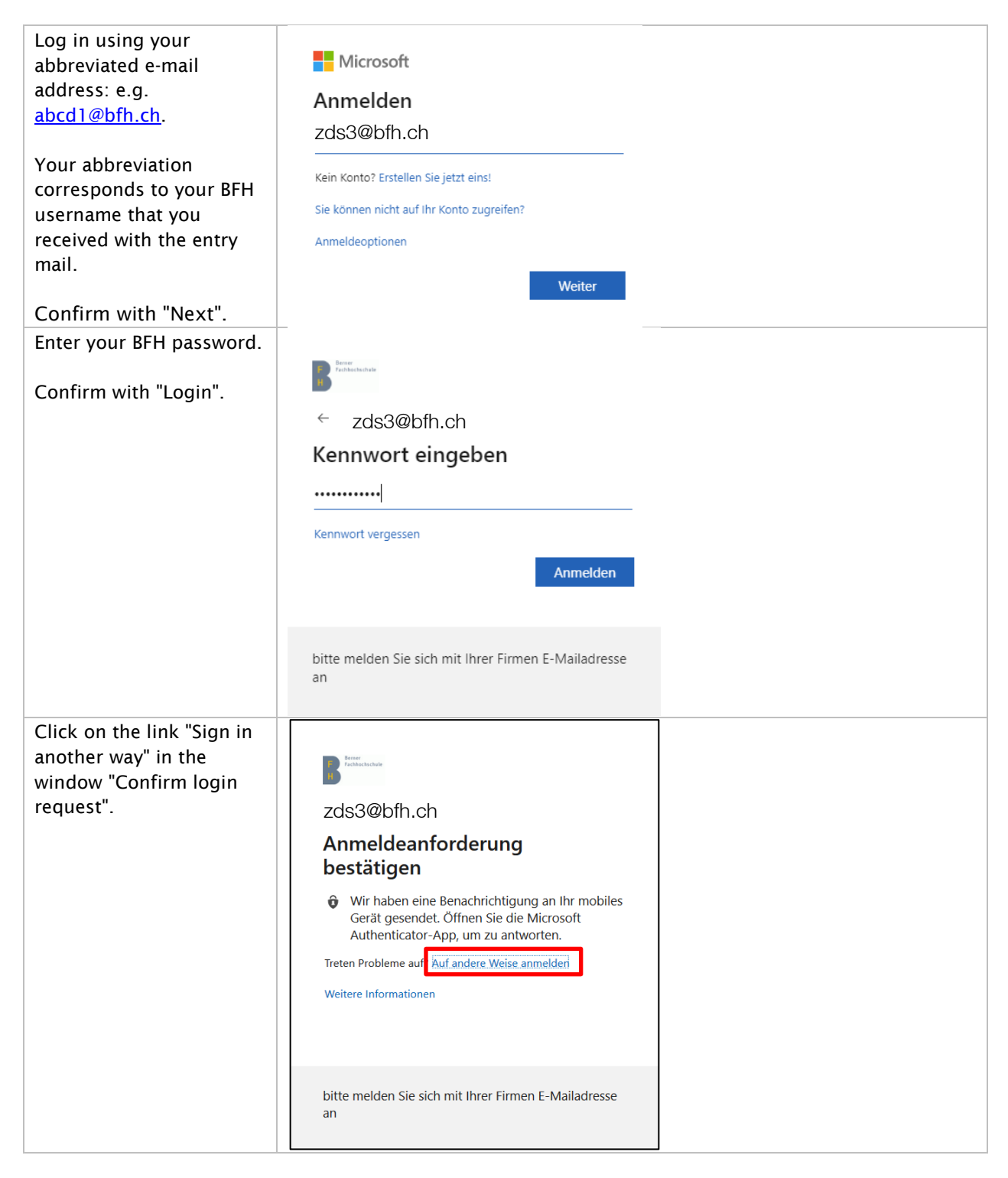

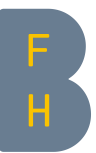

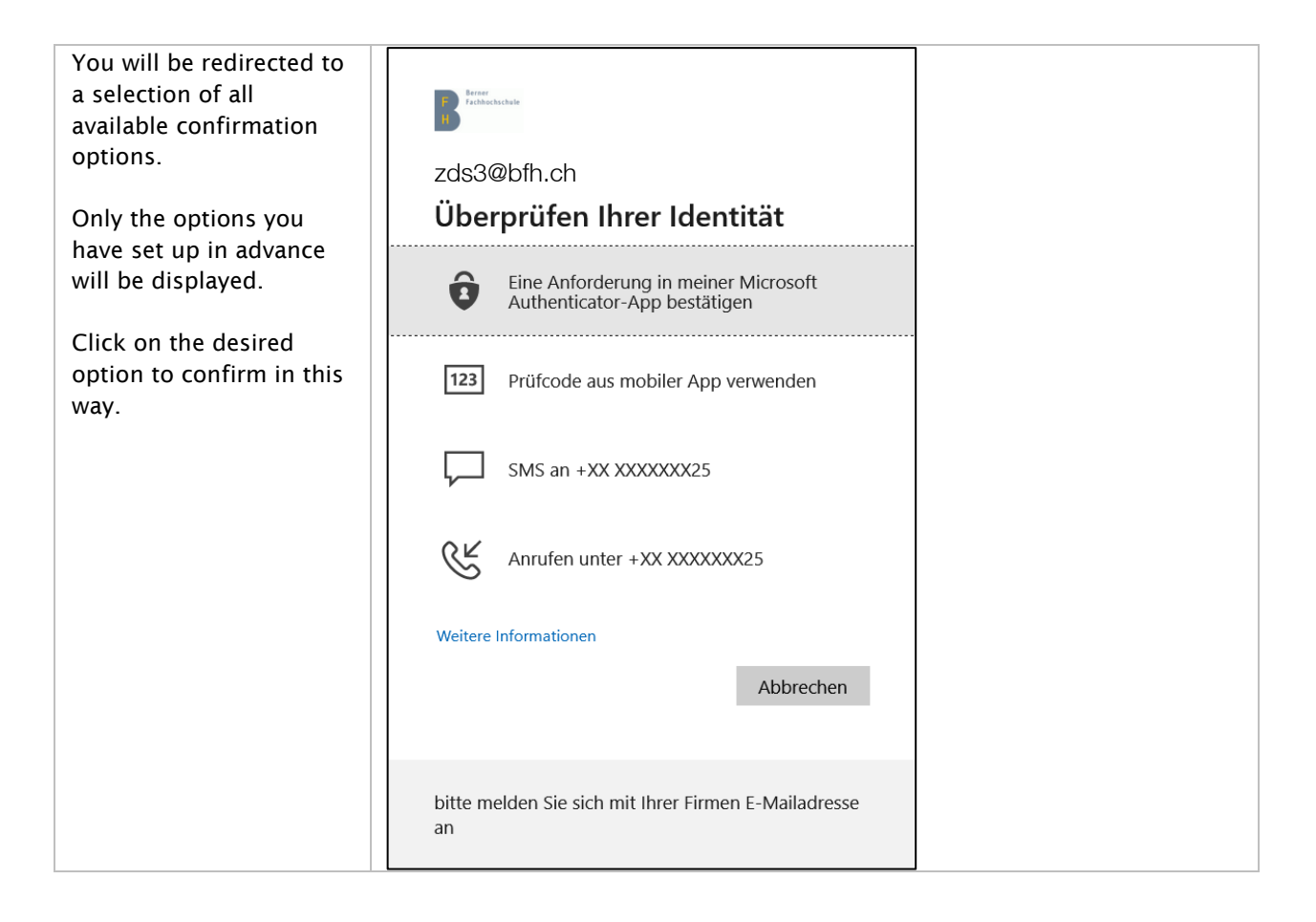

#### You can manage your MFA settings at any time here: [My Sign-Ins \(microsoft.com\).](https://mysignins.microsoft.com/security-info)

## Additional information

You can find additional information on MFA on the intranet: [intranet.bfh.ch/MFA/EN](https://intranet.bfh.ch/MFA/EN) on the web: [bfh.ch/MFA/EN](https://www.bfh.ch/MFA/EN)

**Contact** 

If you have any questions, please contact the IT Service Desk: [Online-Servicedesk](https://servicedesk.bfh.ch/) E-Mail: [servicedesk@bfh.ch](mailto:servicedesk@bfh.ch) Telephone: 031 848 48 48